### Petite introduction au Wifibot d'IBISC

F. Davesne, IGR IBISC

#### **Le Wifibot d'IBISC, c'est:**

Un PC avec un processeur core i5 et un DD de 60 Go Une connectique intégrant:

- 2 ports USB + 1 pour la Webcam
- 1 port HDMI (pour connecter un écran)
- 1 port DispayPort (pour connecter un écran)
- 1 port RJ45 (future extension pour connecter une caméra stéréo)

Des éléments réseau comprenant:

- 1 récepteur WIFI (afin qu'un PC distant puisse communiquer avec le robot) Des capteurs
	- Une Webcam connectée sur un port USB au dessus du Wifibot ;
	- 4 capteurs infrarouge permettant de détecter la proximitée d'un objet autour du Wifibot ;
	- Des odomètres sur roues droite et roues gauche permettant de connaître la distance de déplacement du Wifibot à droite et à gauche ;

Des effecteurs

• 4 moteurs permettant de faire rouler le Wifibot connectés à un bus CAN

#### **Logiciels inclus sur le DD du WifiBot d'IBISC**

**OS:** Windows 7

**Programmation:**

**MATLAB** Visual Studio 10 Unity 3D

**Traitement de texte:**

Suite Office 2003

**Utilitaires:** Transfert de fichiers: FileZilla Accès par SSH: PuTTy

**Serveur de streaming vidéo:**

WIA Web Serveur

#### **Le Wifibot de IBISC vu de haut**

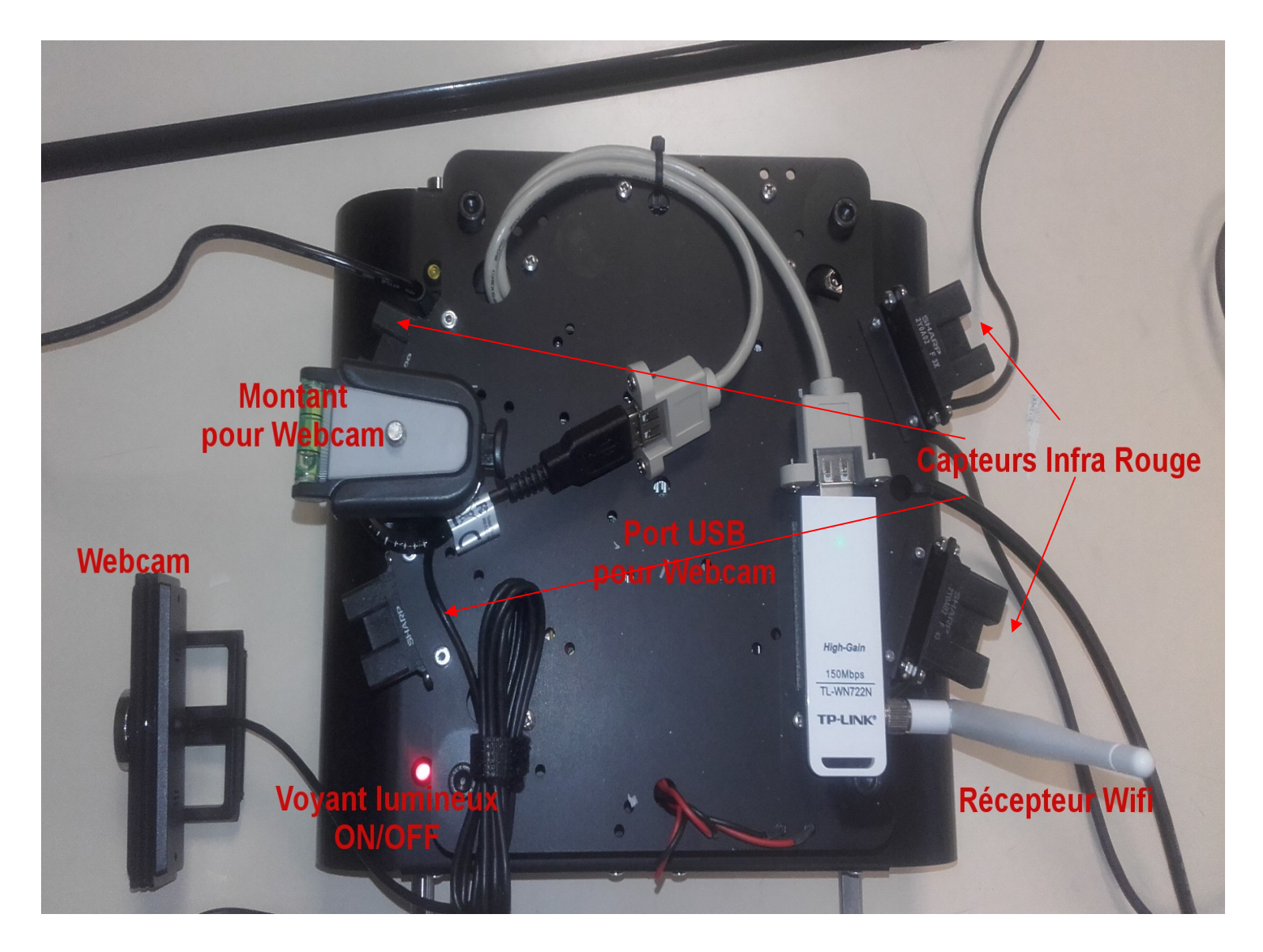

#### **L'interrupteur ON/OFF du Wifibot en position ON**

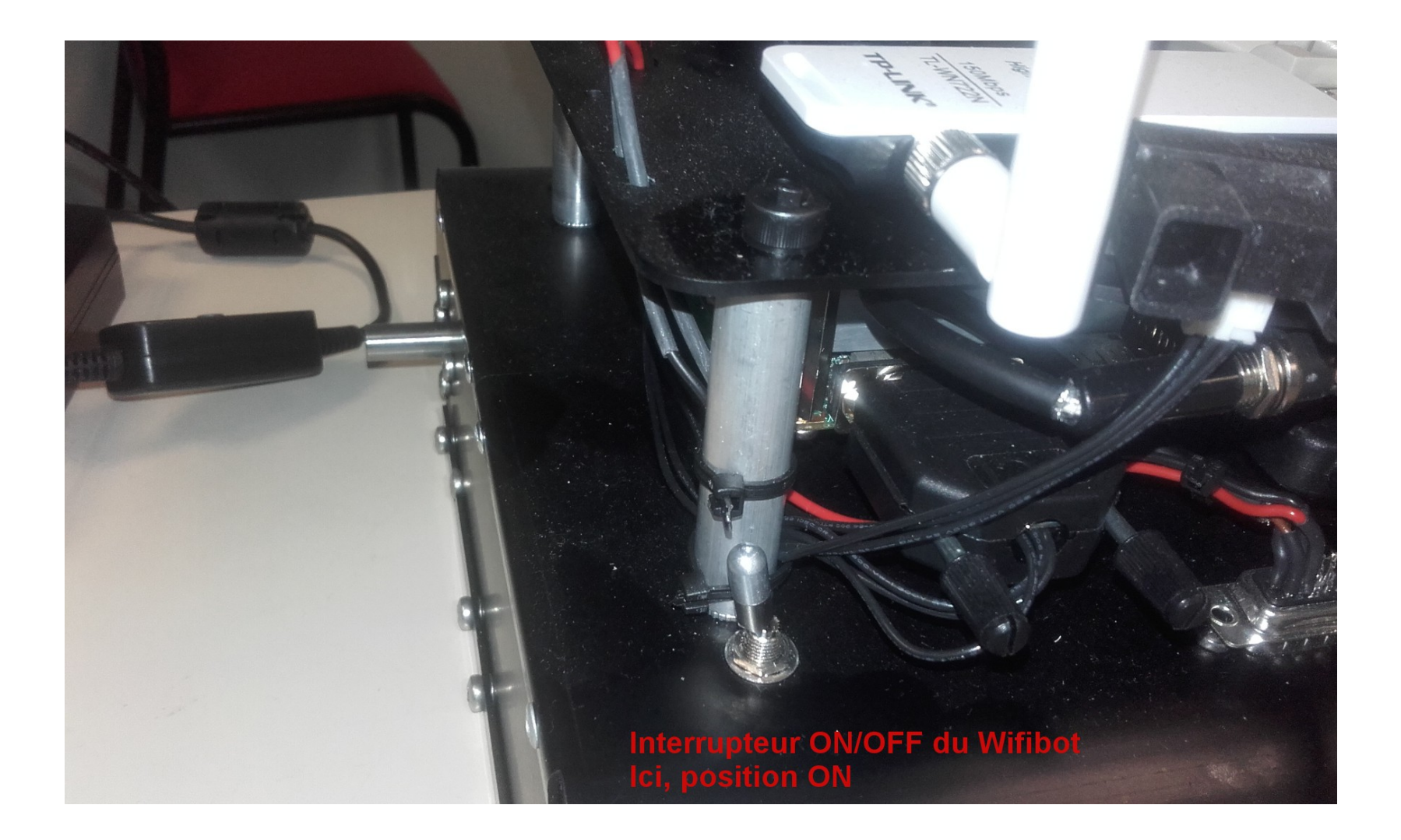

#### **Les entrées pour connecter l'écran, le clavier et la souris au Wifibot**

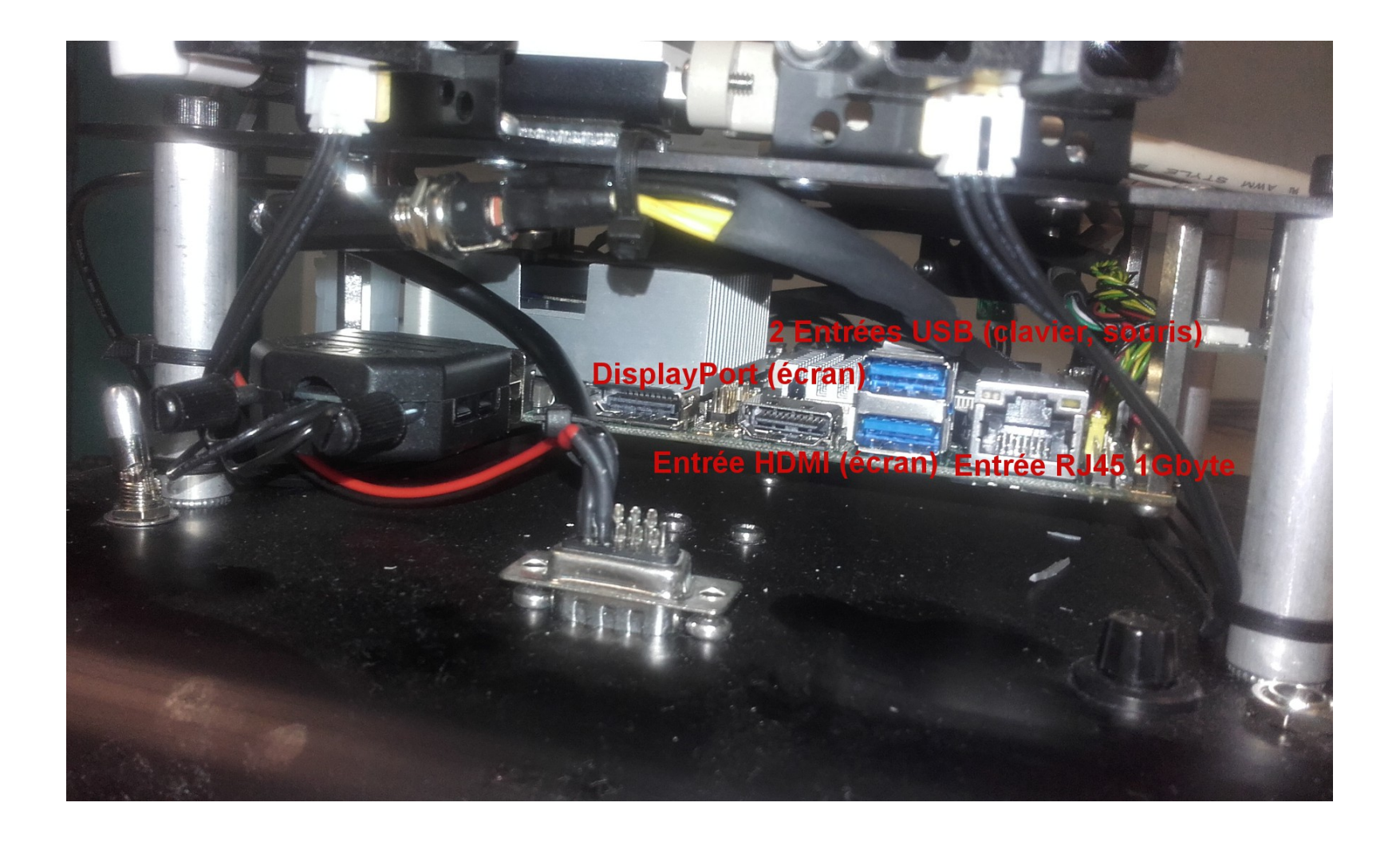

#### **Les 4 roues du Wifibot Utilisation possible en extérieur**

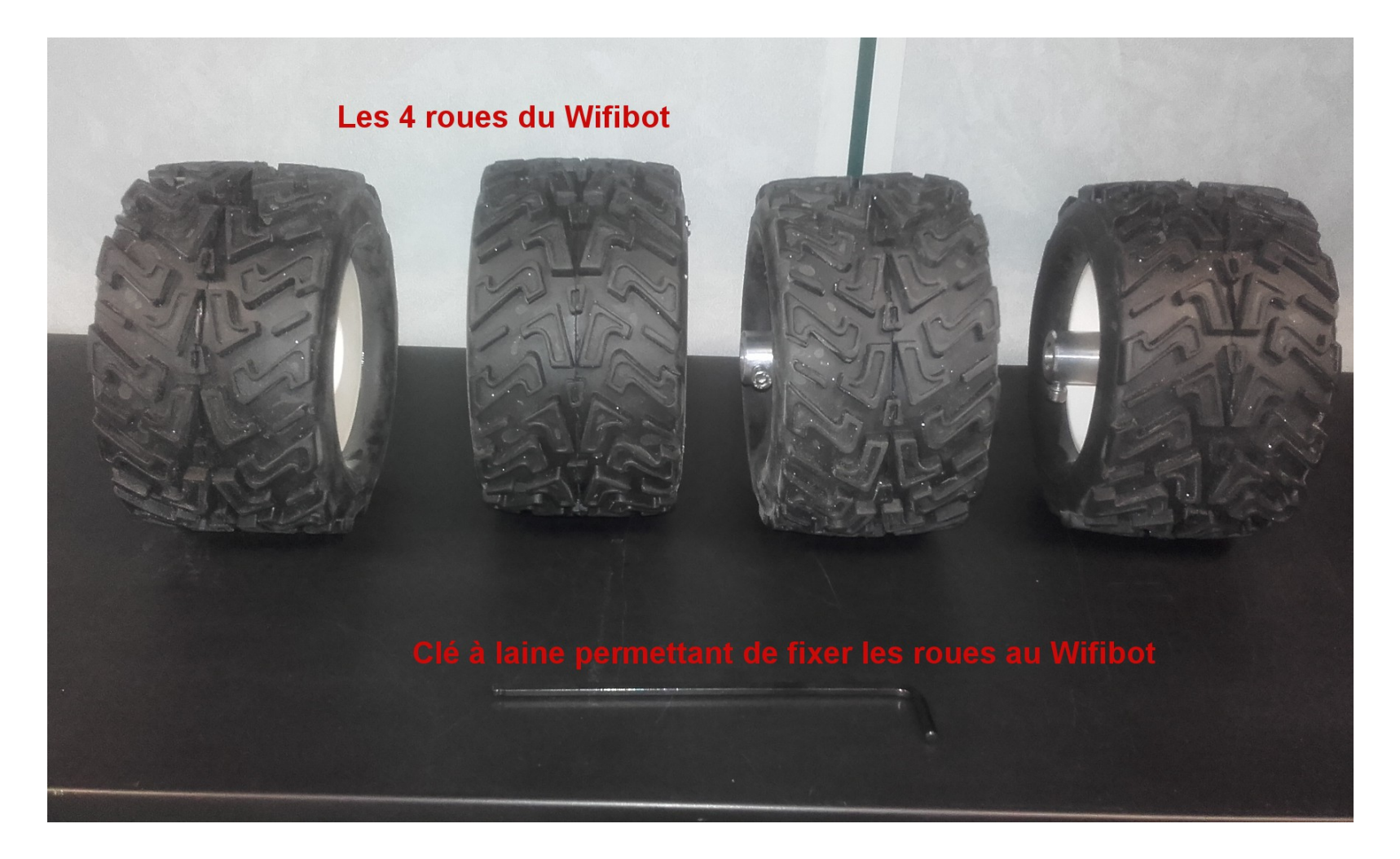

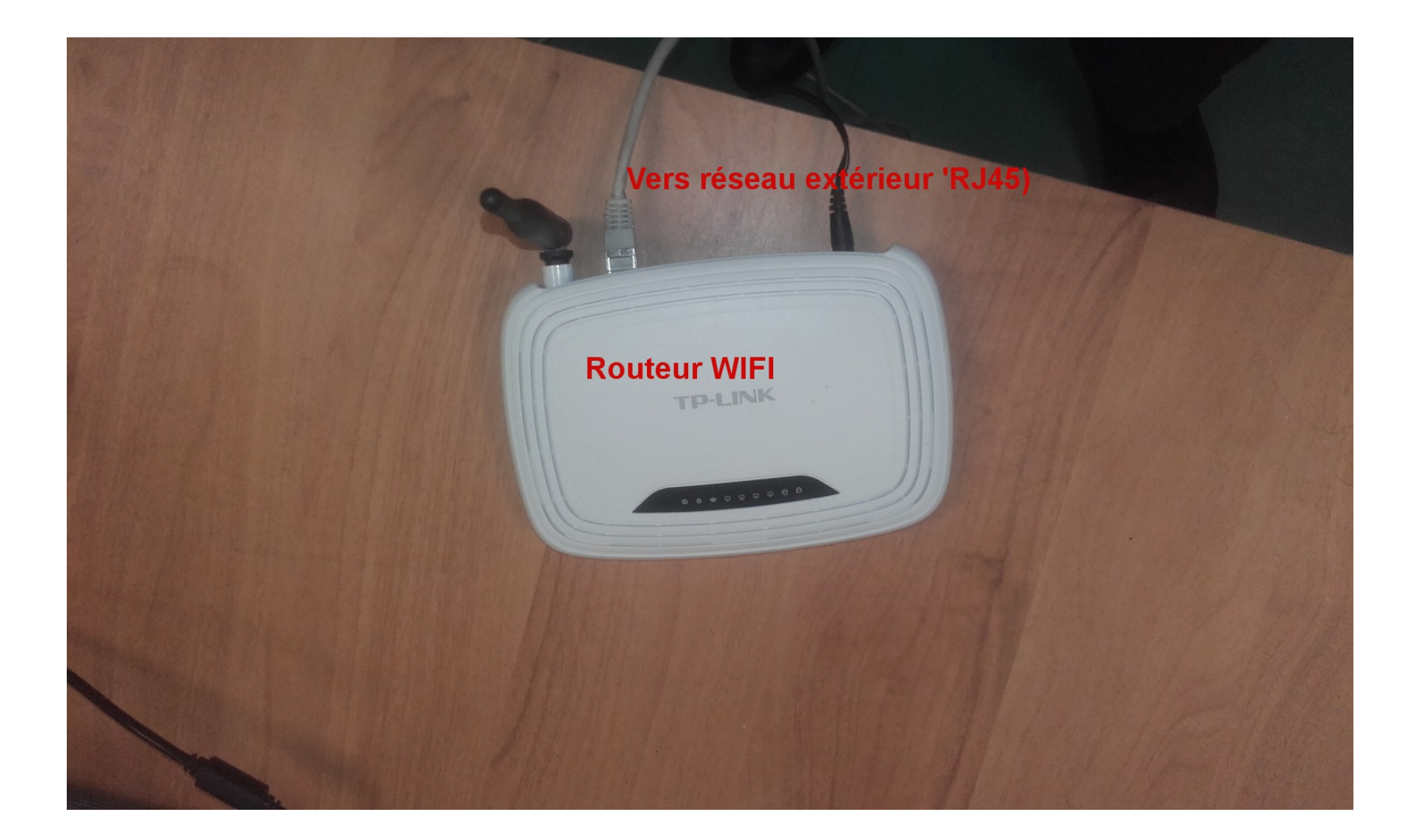

Connexion d'un PC au routeur Wifi associé au Wifibot

• Nom du routeur Wifi: wifibotlabap

• Pas de login ni de password

# Accès au Wifibot

- Connexion Ecran/Clavier/souris sur le Wifibot
	- Mise en marche du Wifibot (interrupteur ON)
	- login Windows 7: wifibot
	- pass Windows 7: wifibot
- Connexion à distance à partir d'un PC sous Windows (Remote Desktop Connection) connecté au routeur Wifi associé au Wifibot
	- IP: 192.168.1.106
	- Login: wifibot
	- Pass: wifibot

## Transfert de données vers le Wifibot

• A partir d'un PC sous Windows, utiliser le Remote Access Connection puis réduire sa fenêtre

• Effectuer un Copy/Paste à partir du PC vers le Wifibot

## Accès au streaming de la Webcam du Wifibot via WIA

• <http://www.psykokwak.com/wia/>

- A partir du PC du robot – <http://localhost:8080/cameras/1>
- A partir d'un PC connecté au routeur **Wifibotlabap**

– <http://192.168.1.106:8080/cameras/1>

## Paramètres de configuration du serveur WIA

- Dans le répertoire WIA de porgral Files(x86)
- conf/conf.xml
	- Si on regarde le fichier:
	- <camera type="local" id="0" mode="4" url="/cameras/1">
		- > flux mpeg sur une image de 320x240 pixels, à 30 images/seconde.
- Liste des modes possibles:
	- Exécuter *tools/list cameras.bat*
- Démarrer le service WIA: Exécuter en tant qu'administrateur *tools/start service.bat*
- Stopper le service WIA: Exécuter en tant qu'administrateur *tools/stop service.bat*

### Interface graphique du package Wifibot

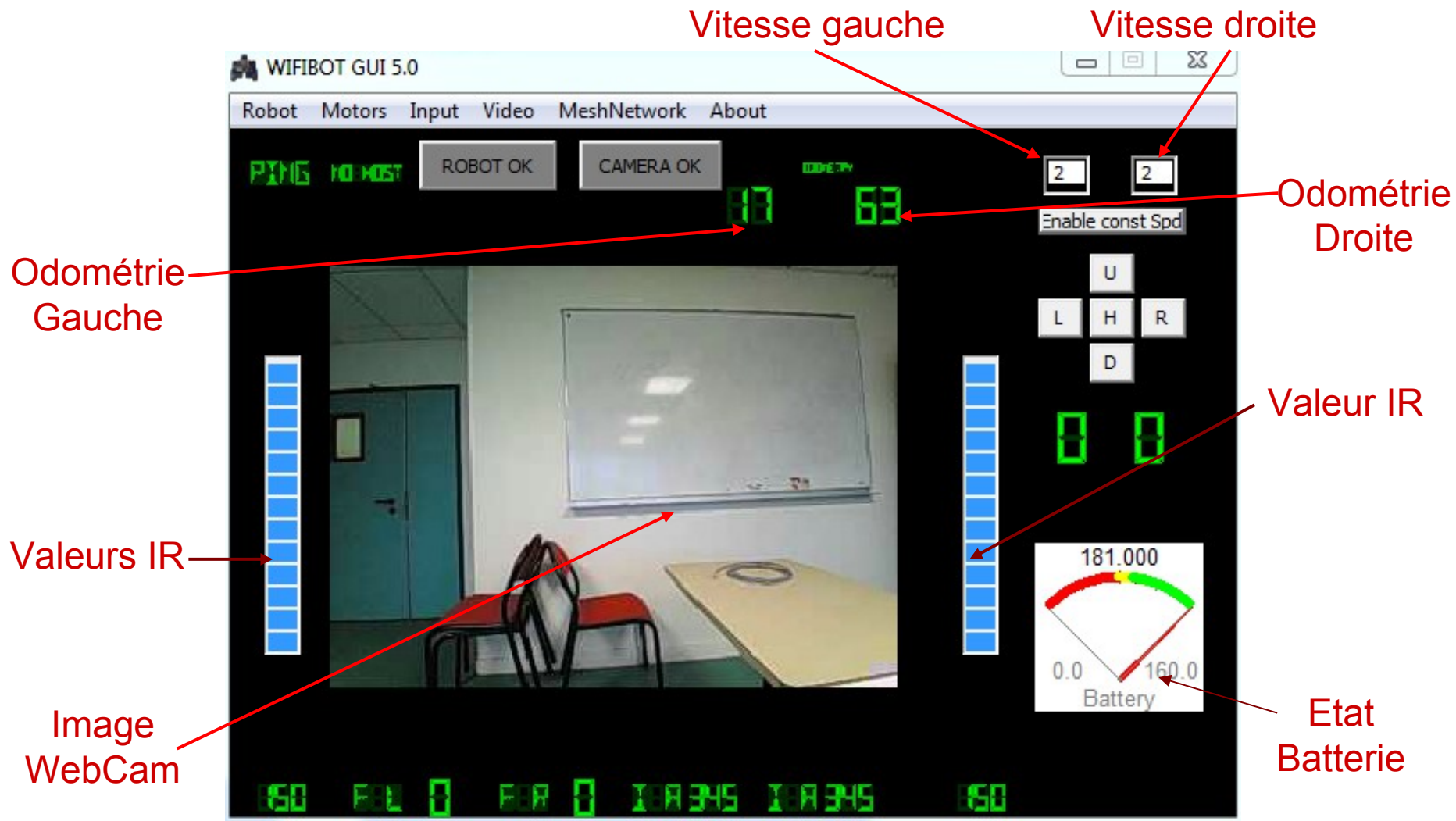

new raw/new raw/gui raw/gui raw/bin/WIFIBOTAPI.exe

**Exécuter en tant qu'Administrateur!**

### Interface graphique du package Wifibot

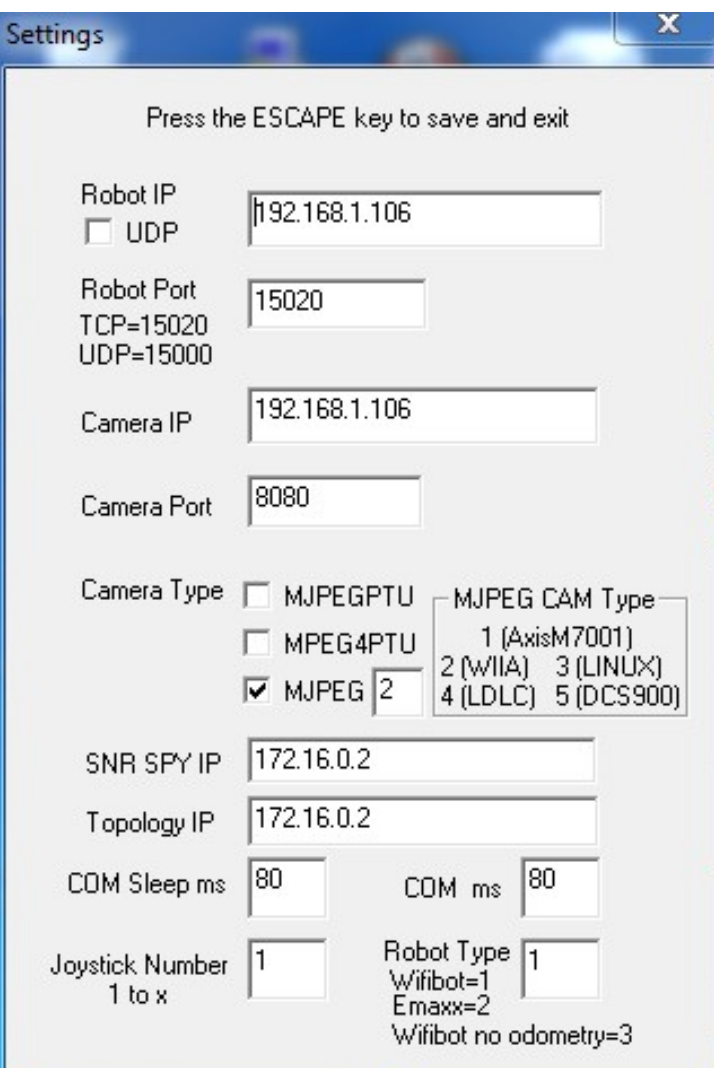

#### **Paramètres de l'application**

new\_raw/new\_raw/gui\_raw/gui\_raw/bin/WIFIBOTAPI.exe

### Interface graphique du package Wifibot

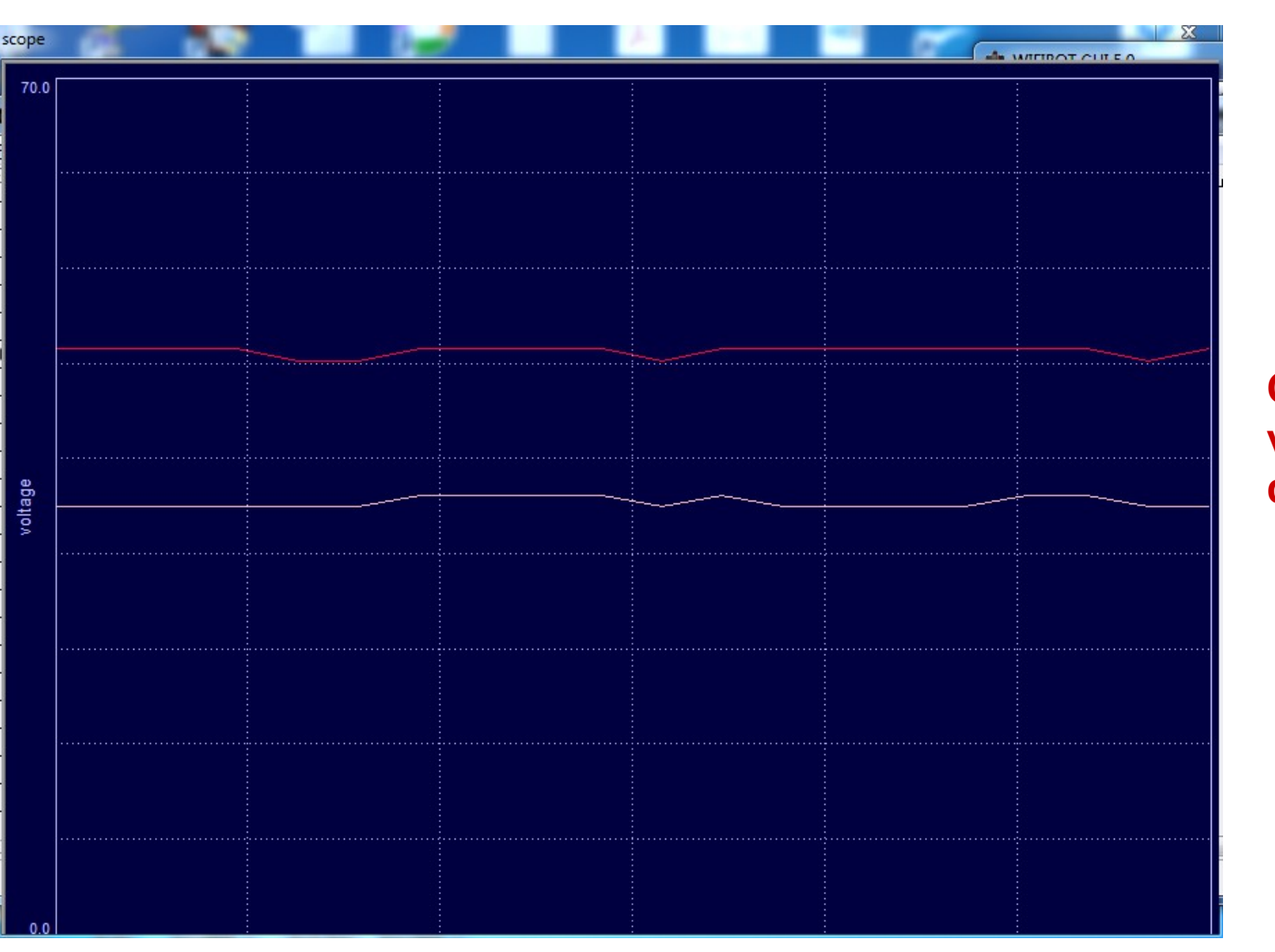

**Oscilloscope de la vitessse des roues droite et gauche.**

new\_raw/new\_raw/gui\_raw/gui\_raw/bin/WIFIBOTAPI.exe

# Feuille de route du TER Wifibot

- I. Partie informatique du Wifibot, bas niveau (à tester en salle Bx137)
	- A partir des des codes ou exemples de codes C++ donnés
	- Récupérer les données des capteurs IR (C++)
	- Récupérer les images de la WEBCam (C++)
	- Commander les roues du Wifibot (C++)
	- Sur le Wifibot ou à partir d'un PC distant (sockets)
- II. Comment analyser les couleurs d'une image et leur localisation dans l'image? (peut être effectué sans le Wifibot, sauf la dernière étape)
	- Méthodes ? Algorithmes ? Faire une petite bibliographie.
	- Bibliothèques de traitement d'image? Opencv? Autre? Faire un petit état des lieux.
	- Essai sur des données artificielles (images trouvées sur le Web)
	- Essai sur le Wifibot
- III. Visualiser les données et images caméra
	- Outils logicels ? DirectX? Unity 3D?
- III. Piloter le Wifibot afin d'atteindre une cible « rouge »
	- A partir d'un PC (Pb delais?)
	- Directement à partir du Wifibot
	- Concevoir un algorithme reliant perception (capteurs, WebCam) et commande des roues du Wifibot.